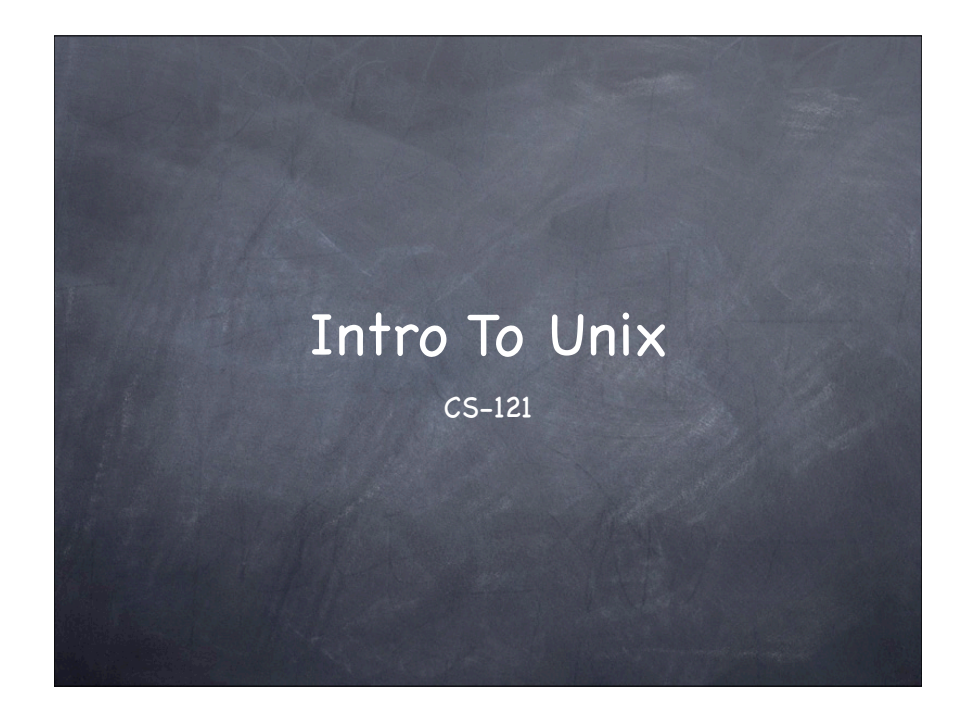

#### What is Unix?

Unix is a multi-user Operating System

**&** Pros

- Powerful, reliable, stable, secure
- **&** Cons
	- Designed for programmers (ie not regular people)
	- Difficult to learn at first (though not all versions)

#### Unix History

**S** First Version

- Written in 1969 by Ken Thompson of Bell Laboratories
- Called UNICS (Uniplexed Operating and Computing System)
- **C** Later shortened to Unix

#### Since Then Lot's of Versions!

<<See the Unix family tree>>

#### About Unix

- Designed from the ground up to be multiuser
	- Different users have different privileges
	- If a user's program crashes it should not affect other users etc.
	- Resources: Memory, CPU Time, Disk-space can all be managed between users

#### Components in Unix

- Kernel: The OS itself a program that manages resources and access to the hardware
- Shell: A program that allows the user to interact with the computer/OS
	- **Graphics Shells**

**Command line shells** 

We'll be using these pretty standard across all versions of Unix

#### Interacting with Unix

- Things to know about Unix
	- Unix is case sensitive (for file names for commands for everything CaPiTaLiZaTioN Matters)
	- There's a singe file hierarchy (ie no A: B: C:)
		- Everything start at the root directory /.
		-

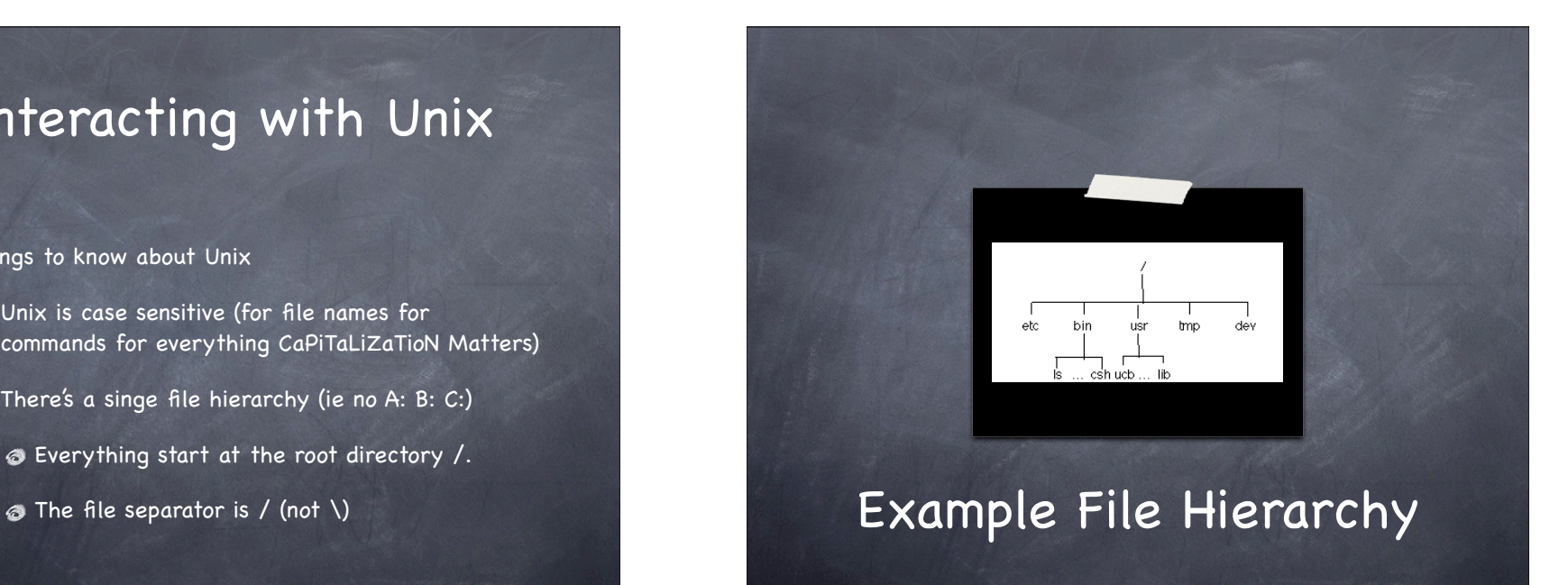

#### Important Directory Names

- . (dot) : The current directory
- $\odot$  .. (dot dot) : The parent directory
- $\odot$   $\sim$  (tilde) : Your home directory. A directory which you own. The current directory when you log in.

#### Command Line Shells

- Different users can use different shells: You can switch at anytime.
	- sh : Shell (first shell ever written)
	- ksh : The Korn shell
	- csh : The sea shell
	- tcsh : The "terrific" C shell
	-
	- bash : The Bourne-again shell

We'll be using this one in class. Default for Idaho Unix accounts. Lots of neat features. "easy" to use!

#### Common Unix Commands

Some commands are small programs located in /bin/

- **8** Is : Shows files in the current directory
- **c** cat file : Prints the specified file to screen
- o cd dir : Changes the current directory
- $\bullet$  pwd : Print the current directory

**Other** commands are "built-in" to the shell.

o cp file1 file2: Copy file1 to file2

These commands are described in detail in your jargon glossary

#### Common Unix Commands

mv file1 file2 : Move (rename) file1 to file2

- **The File : Delete (Remove) a file**
- **The mindum of the State and State and Mindum Control**
- man command : Find out information about a specific command. ie: man ls

These commands are described in detail in your jargon glossary

#### Running a program from the current directory

- When you run a program from the current directory you have to specify the full path for security reasons.
- So to run: program in your current directory you type
	- ./program

# Other Unix Programs:Editors

- **An** editor is a word-processor like program that allows you to edit text files.
- Many Editors Available in Unix
	- **O** vi

 $\odot$  pico

 $\bullet$  emacs

We'll be learning emacs -- very powerful: editor takes a while to learn. We'll go over it in class.

# Other Unix Programs: Compilers

- A compiler translates a description of a program in a text file into machine code.
- Different compilers for different programming languages: Pascal, Fortran, C, C+ +, etc.
- We'll be using g++, to compile a program in a file called program.cpp we input

g++ program.cpp -o program

### Login in to your Unix Account

- We login to our uidaho Unix accounts using ssh (The secure shell)
	- Secure shell is a shell that works on your current computer and sends all commands to another shell (in our case bash) running remotely on another computer.
	- So ssh is secure because everything is encrypted between both machines.

### Login in to your Unix Account

#### **S** From Home

- Download (Links are on the website)
	- Putty Putty is a simple ssh client for windows use it to login remotely to Unix machines
	- Psftp is used to transfer files between machines

#### Login in to your Unix Account

**S** From any ITs Windows Lab:

Start->Programs->SSH Secure Shell->SSH Client (this may very sightly from one machine to another).

# No Graphics Shell with Putty!

You can 't point and click.

All of your commands will have to be accessed from the keyboard.

### If you want a graphics shell..

- If you run any kind of Unix OS: Linux, Mac OS X etc. Just open up a terminal and type:
	- ssh -X will7759@sunsol.uidaho.edu
	- here will7759 is your user name
	- You MUST be running X11 (which is essentially your graphics shell)
	- $\odot$  X11 comes free with all Unix OS

# If you want a graphics shell on Windows

- **If you run Windows you can use cygwin** 
	- Cygwin is a Unix emulation layer for windows.
	- It includes X11

# When using a graphics shell..

- You need a very fast internet connection
- Cable and DSL may be Okay
- But not dial-up :-(

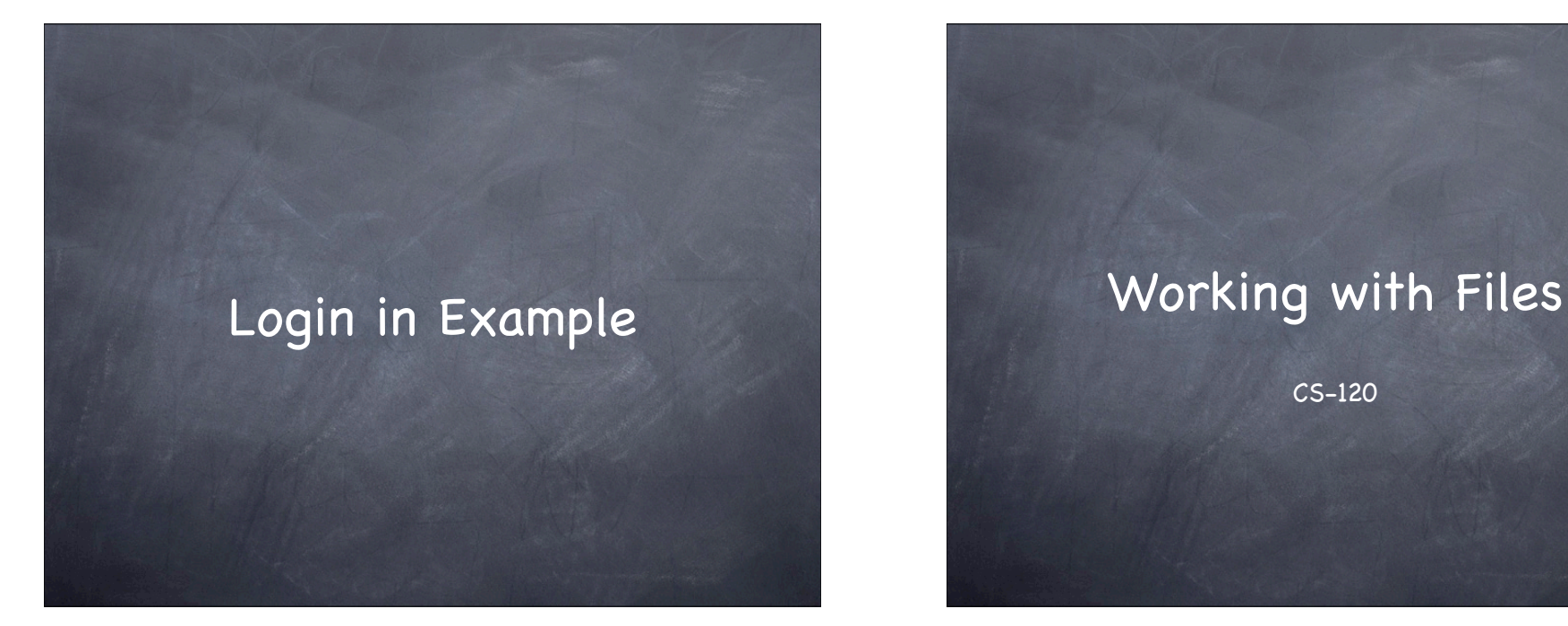

CS-120

### Review: I/O using cin, cout

- cin, cout : Standard input and standard output.
- We can do simple I/O operations by simply redirecting input or output on the command line in Unix.
- ./my\_program < input\_file > output\_file

#### cerr, the other standard stream

Besides cin, and cout -- there is cerr

- cerr is like cout except that it is meant to output error messages
- cerr is useful : when you redirect output, you'll still see an error on the screen

#### Redirecting cerr

To redirect both cout and cerr from Unix do ./program &> output\_file.txt

# Redirecting stderror/ stdoutput

./program 2>err.out 1>output.out

# Redirecting Output to Another program

- ./program1 | ./program2
- Examples
	- ls | less
		- ls lists all directories
		- less shows input one page at a time